# **Mobile Device API New Template Project Wizard**

## **Outline**

• The runtime environment for eGovFramework Mobile Device API provides the developers with the mobile device API template project wizard that can be referred to for mobile application development.

## **Description**

- The runtime environment of eGovFrameowrk Mobile Device API generates the standards codings and guidance programs for both mobile applications and server applications.
- The Wizard provides the developers with **Standard Codings for the runtime environment of Mobile Device API, Standard Sample Template, and Generate Guide Program Project.**
- 1. **Configure for a mobile application development project.** (Title of Project, Maven Configuration)
- 
- 2. **Select Template**(Template Type) **Choose**  3. **Configure for a server application development project.** (Title of Project, Maven Configuration) - **Choose**
- 4. **Generate a Table in the customized DB.** (Generate DB Access and Table) **Choose**
- You're going to use both Maven3 and Android Configurator for M2E in the course of Android application development.

Open Source Plug-in

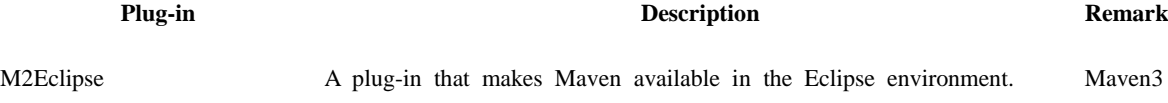

Android Configurator for M2E An integration plug-in intended for ADT and M2Eclipse Maven Plug-in.

# **Installing and Upgrading Plug-in**

How to Update Maven

- You need to update Maven when your eGov Standard Framework Runtime Environment is 2.0 or worse
- to allow Maven available in the Eclipse environment.
- **You do not need to proceed with the m2e plug-in where Maven3 plug-in is available.**
- [How to Update Maven](http://www.egovframe.go.kr/wiki/doku.php?id=egovframework:hyb:hdev:m2e_maven3)

How to install Android Configurator for M2E Plug-in

- A plug-in intended for link between ADT and M2Eclipse Maven plug-in.
- **You'll need to install plug-in when Maven update is complete.**
- [How to install Android Configurator for M2E](http://www.egovframe.go.kr/wiki/doku.php?id=egovframework:hyb:hdev:m2e_android_connector)

# **How to Use**

Getting Started

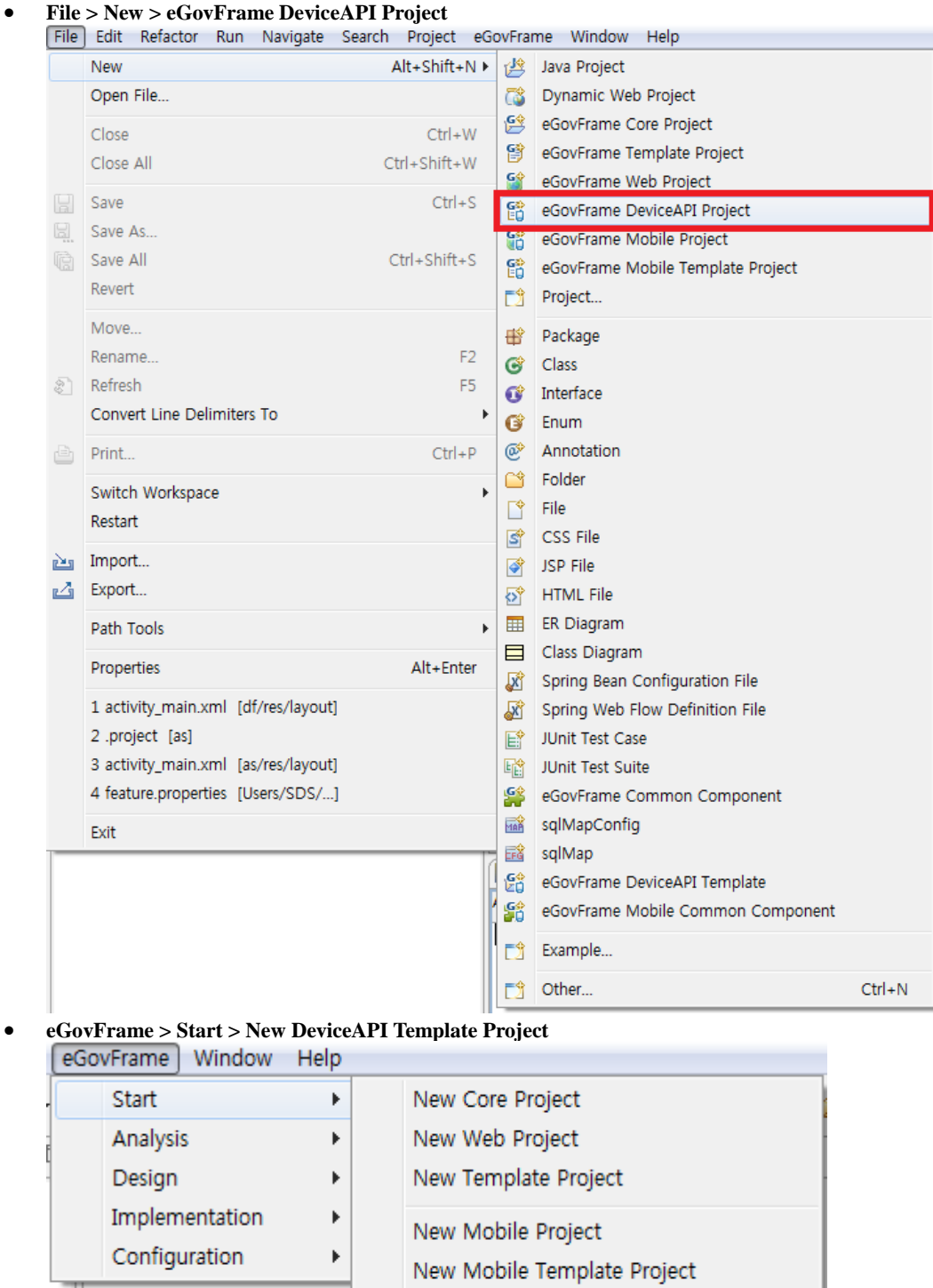

New DeviceAPI Template Project

Generate a Project

**Generate Coding Project in Runtime Environment for Mobile Device API**

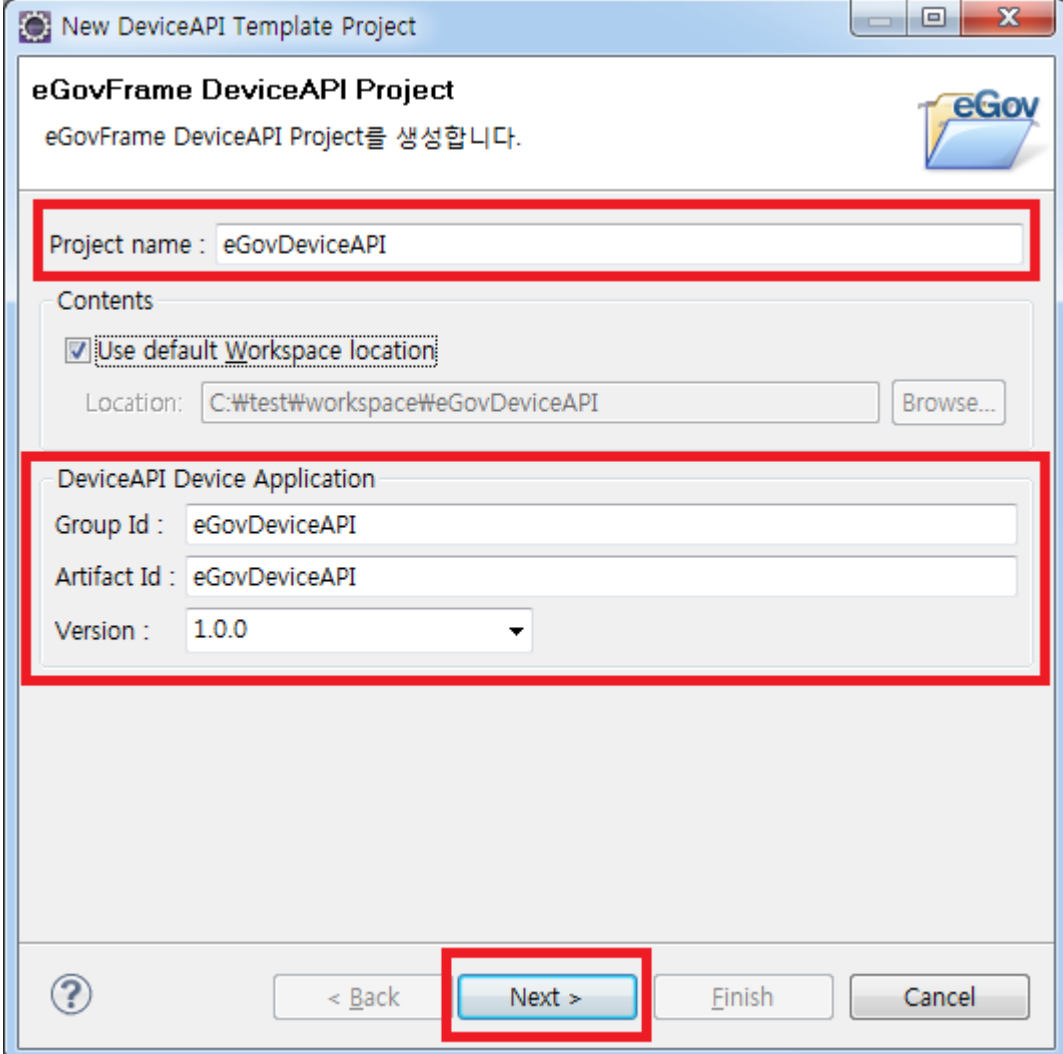

### 2. **[Finish](http://www.egovframe.go.kr/wiki/lib/exe/detail.php?id=egovframework:hyb3.5:hdev:imp:deviceapi_new_template_project_wizard&media=egovframework:hyb:hdev:imp:new_project_wizard_use_4.png)**

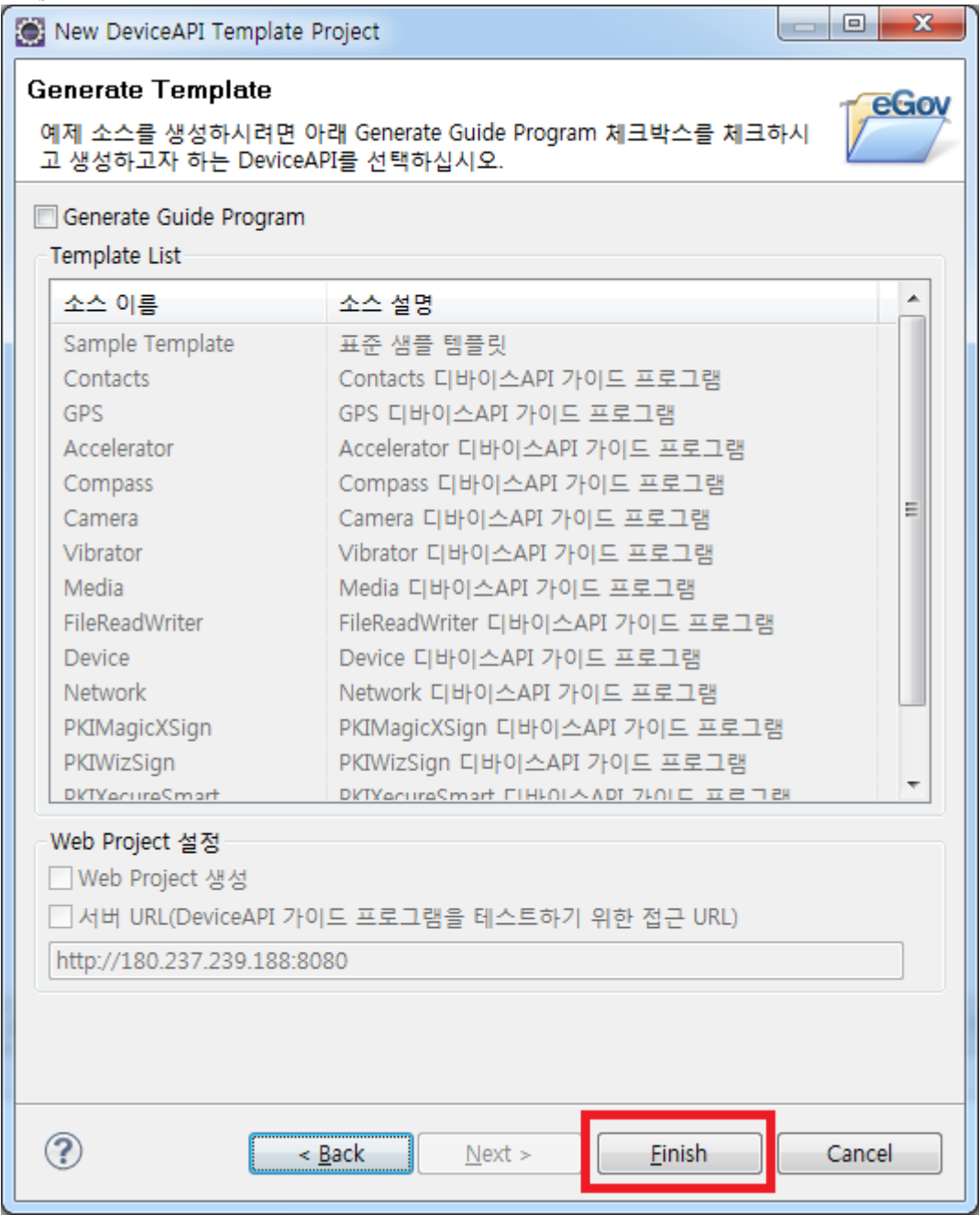

**Generate a Mobile Device API standard template project**

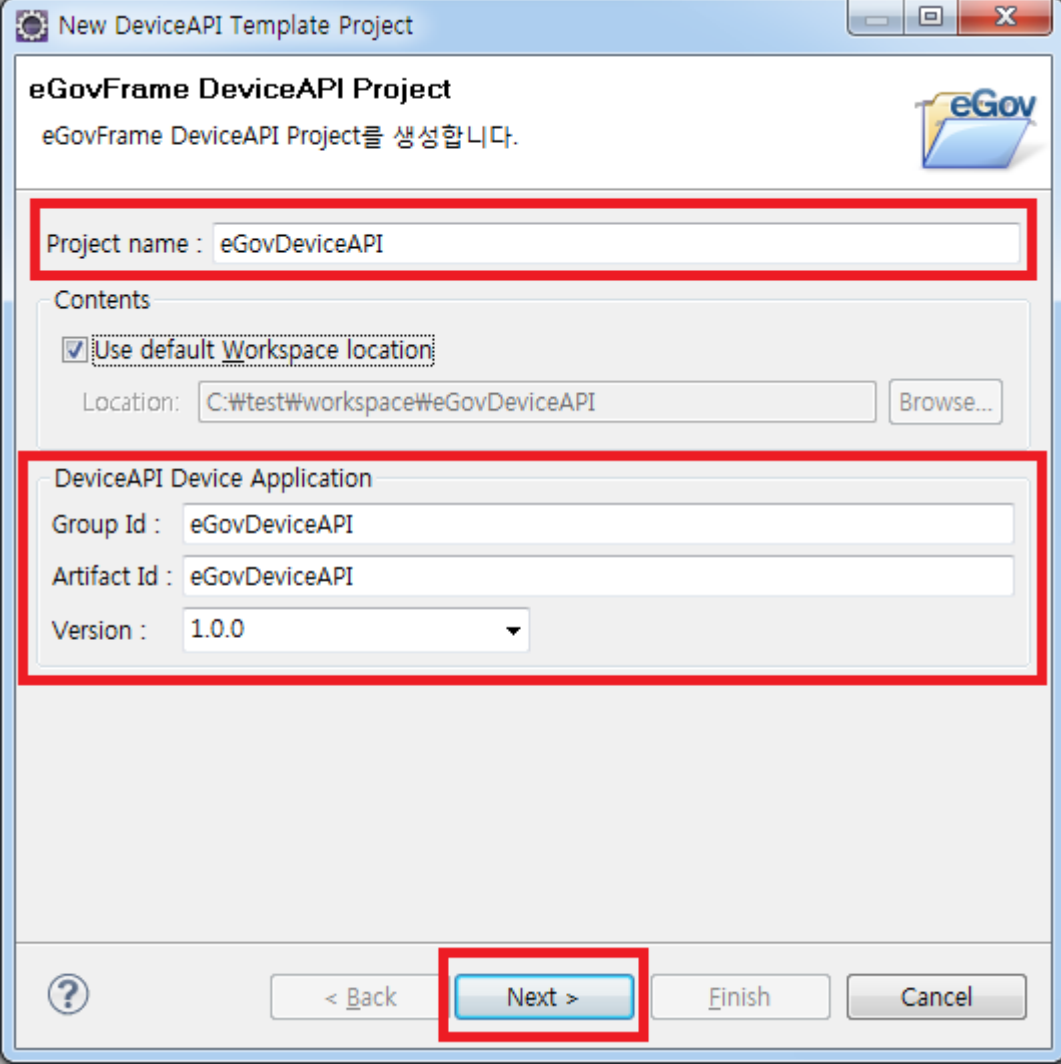

#### 2. **[Choose Generate Guide Program and Sample Template and click on Finish](http://www.egovframe.go.kr/wiki/lib/exe/detail.php?id=egovframework:hyb3.5:hdev:imp:deviceapi_new_template_project_wizard&media=egovframework:hyb:hdev:imp:new_project_wizard_use_5.png)**

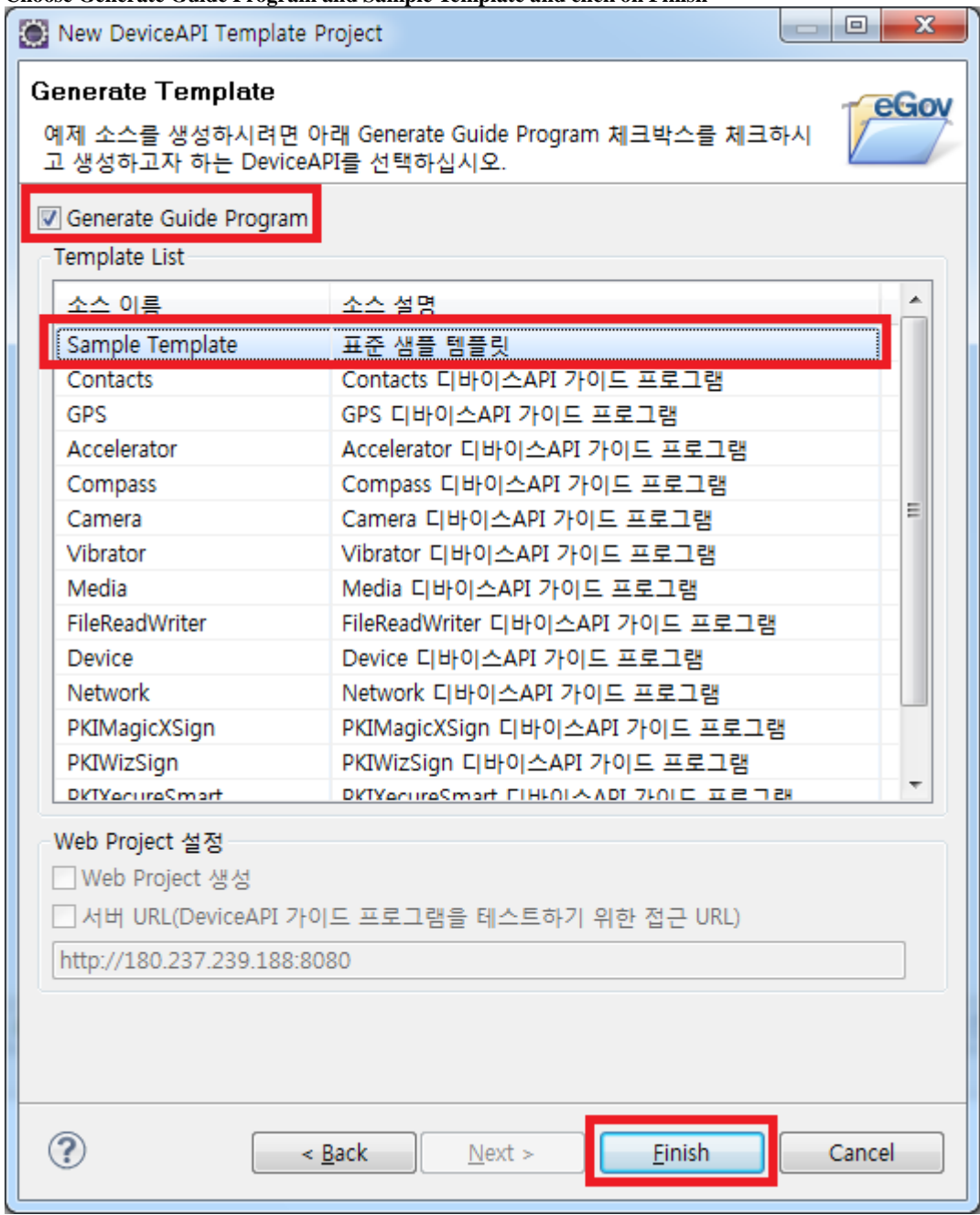

### **Generate a project in Mobile Device API Guide Program**

- Where necessary, you can either generate the Web Project in eGovStandard Framework 2.0
- or cause the server information registered in Device API Mobile Application to be developed by way of Server URL when you don't want to develop a Web Project.
- Note that a Web Project, once generated, covers the entirety of 15 eGovramework Device API Guide Programs.

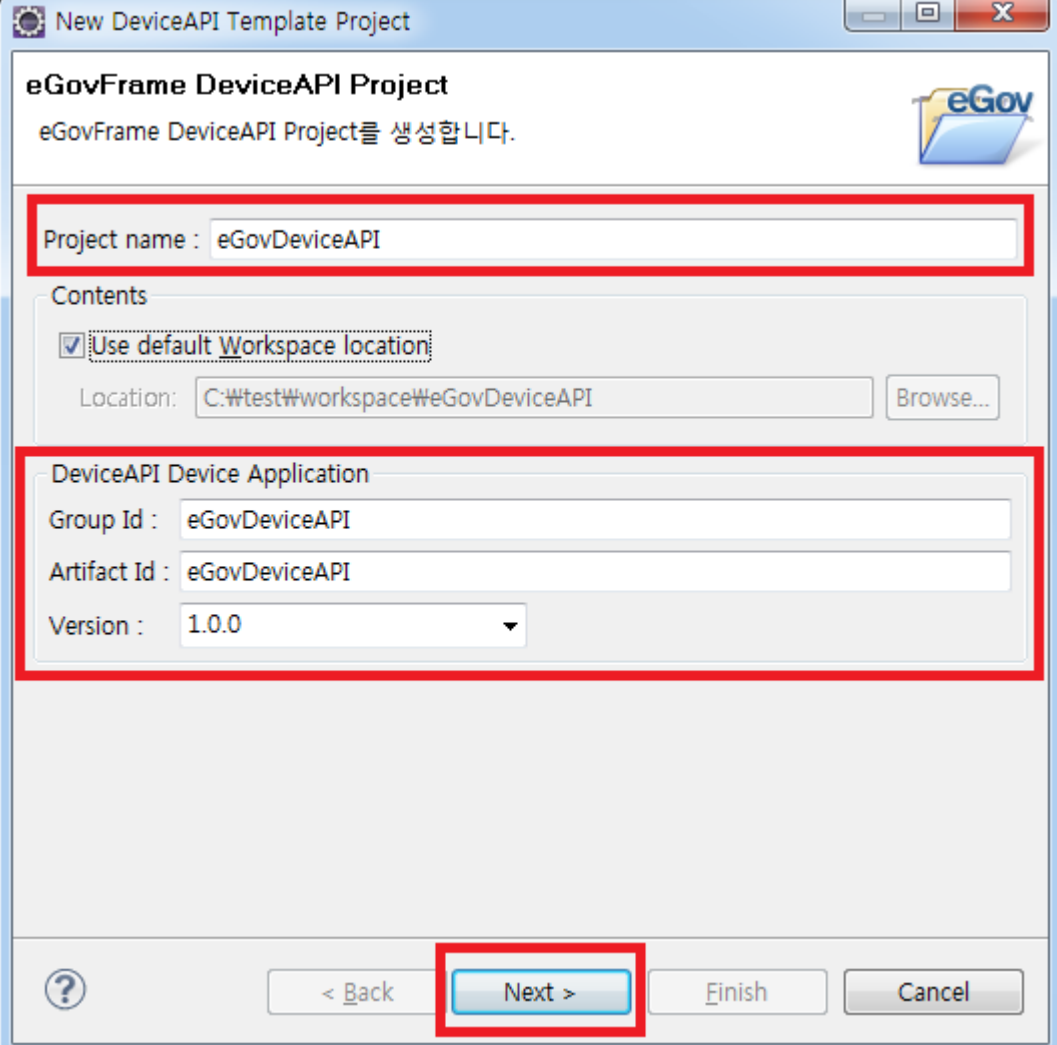

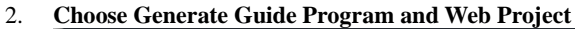

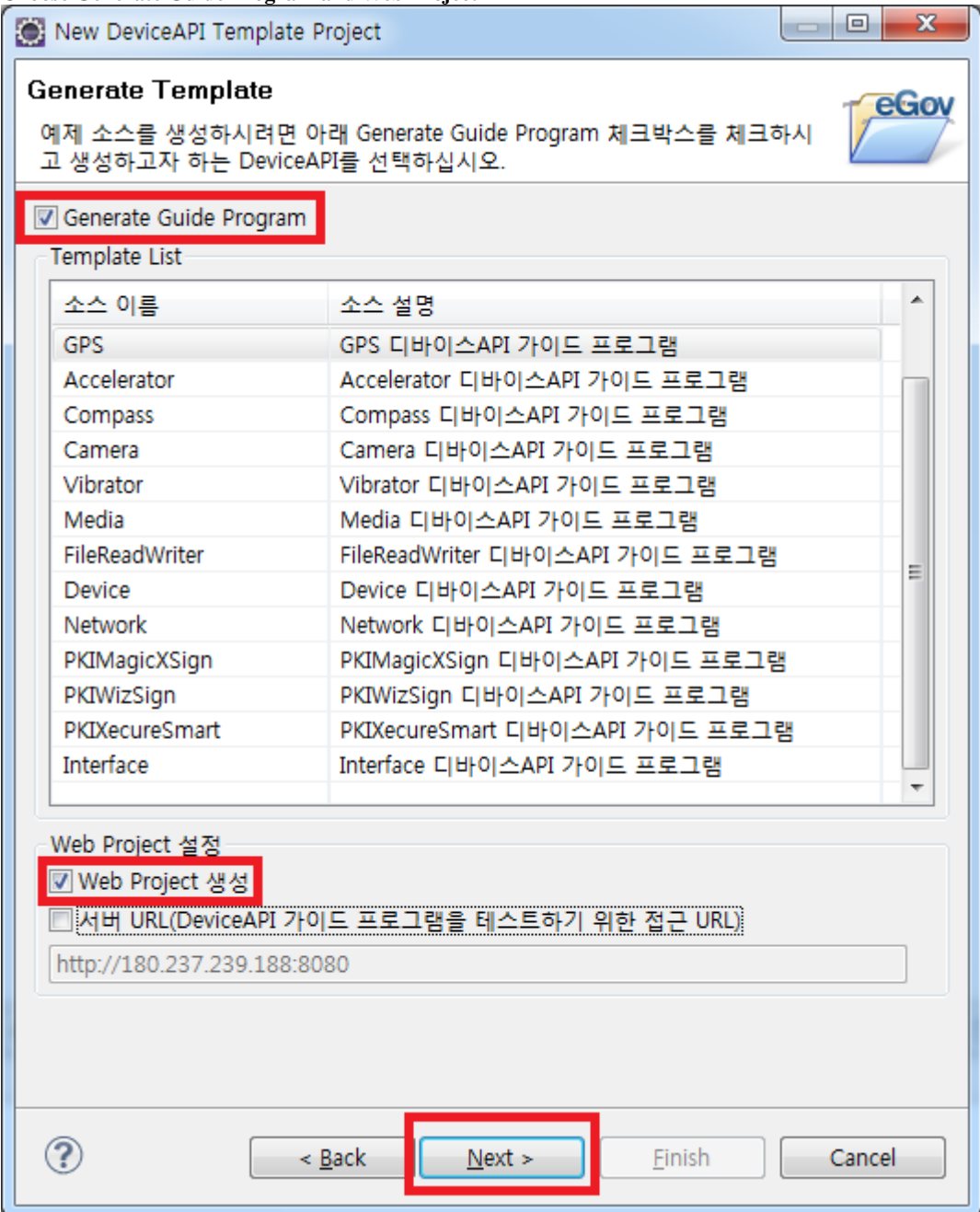

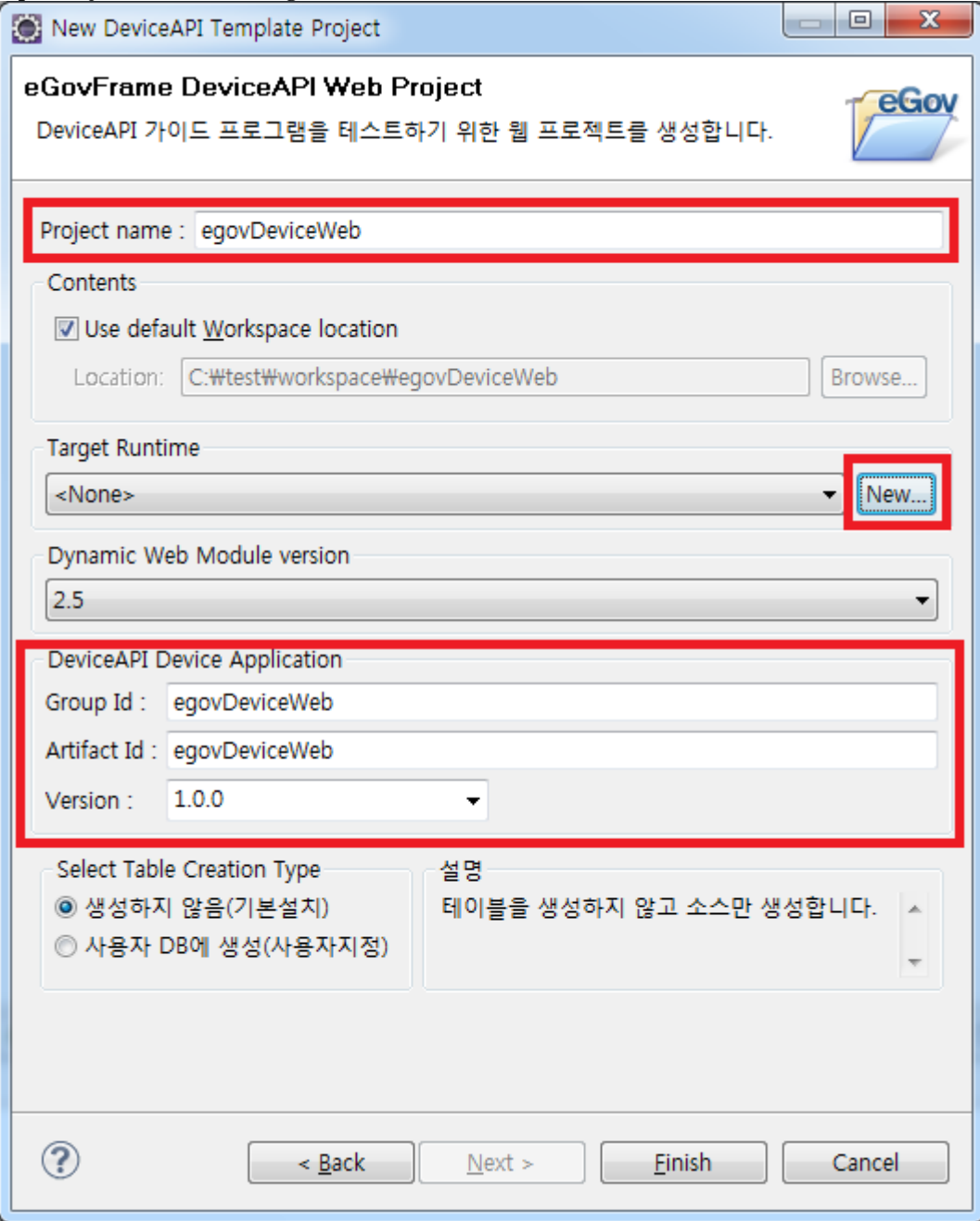

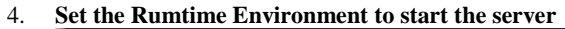

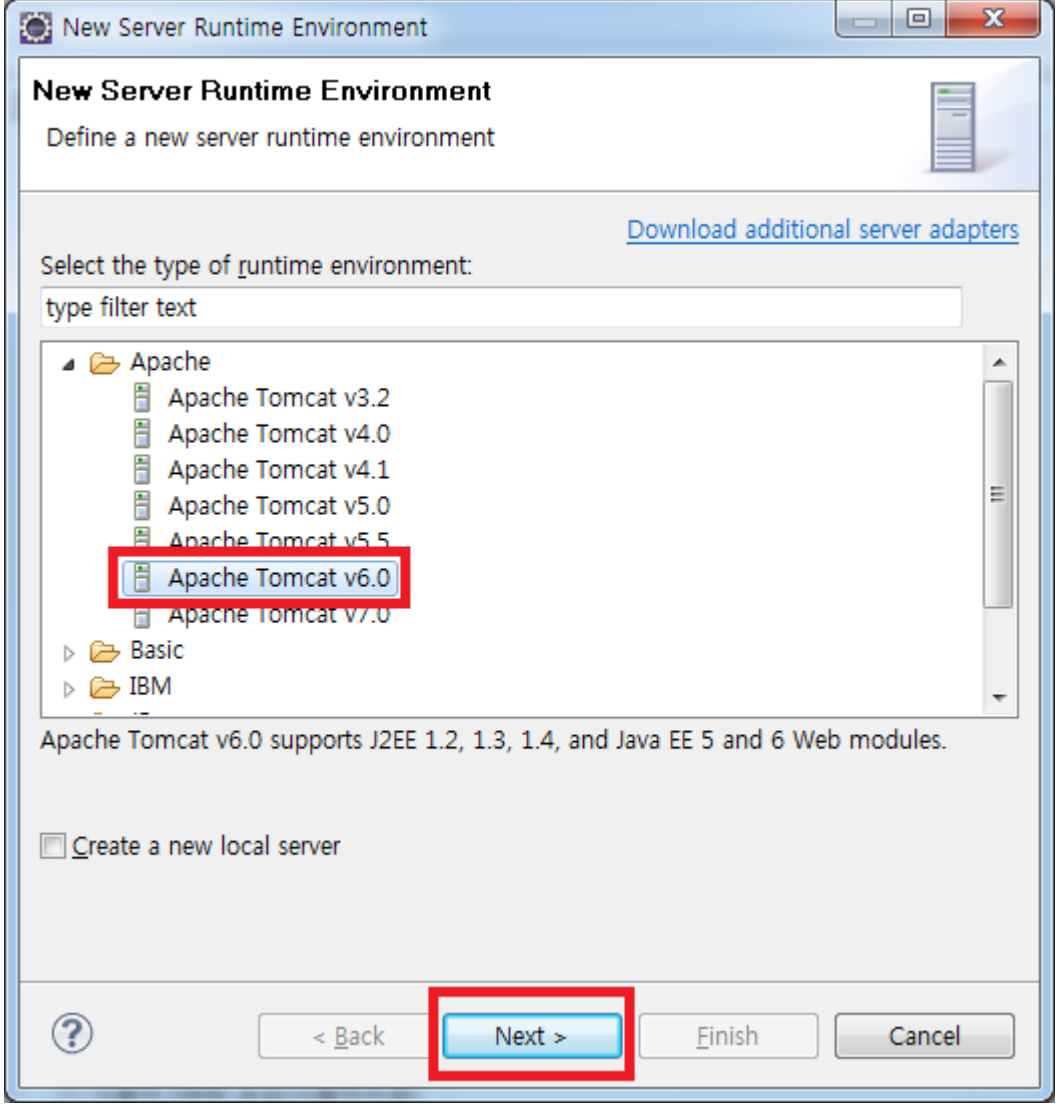

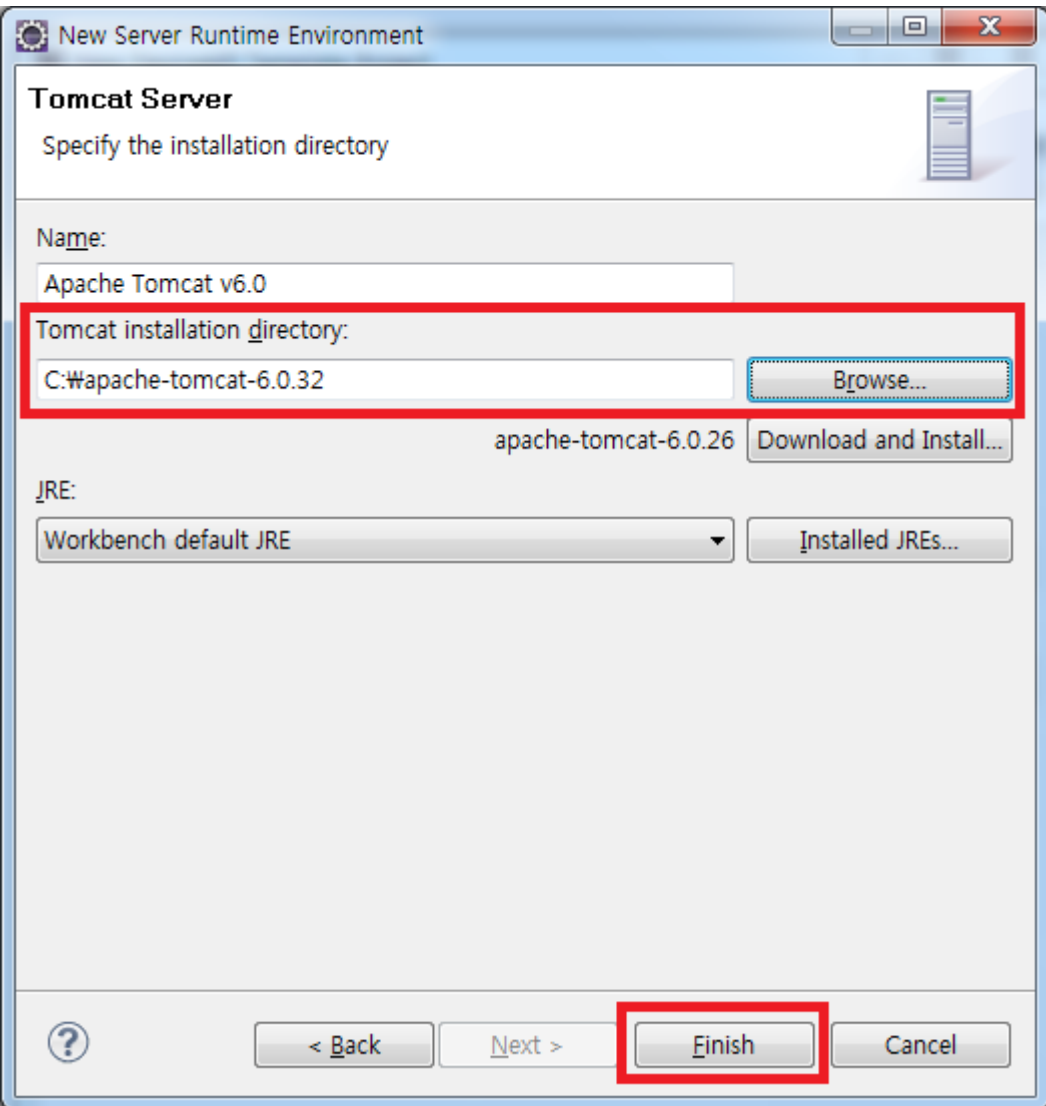

#### 5. **[Generate a Project](http://www.egovframe.go.kr/wiki/lib/exe/detail.php?id=egovframework:hyb3.5:hdev:imp:deviceapi_new_template_project_wizard&media=egovframework:hyb:hdev:imp:new_project_wizard_use_10.png)**

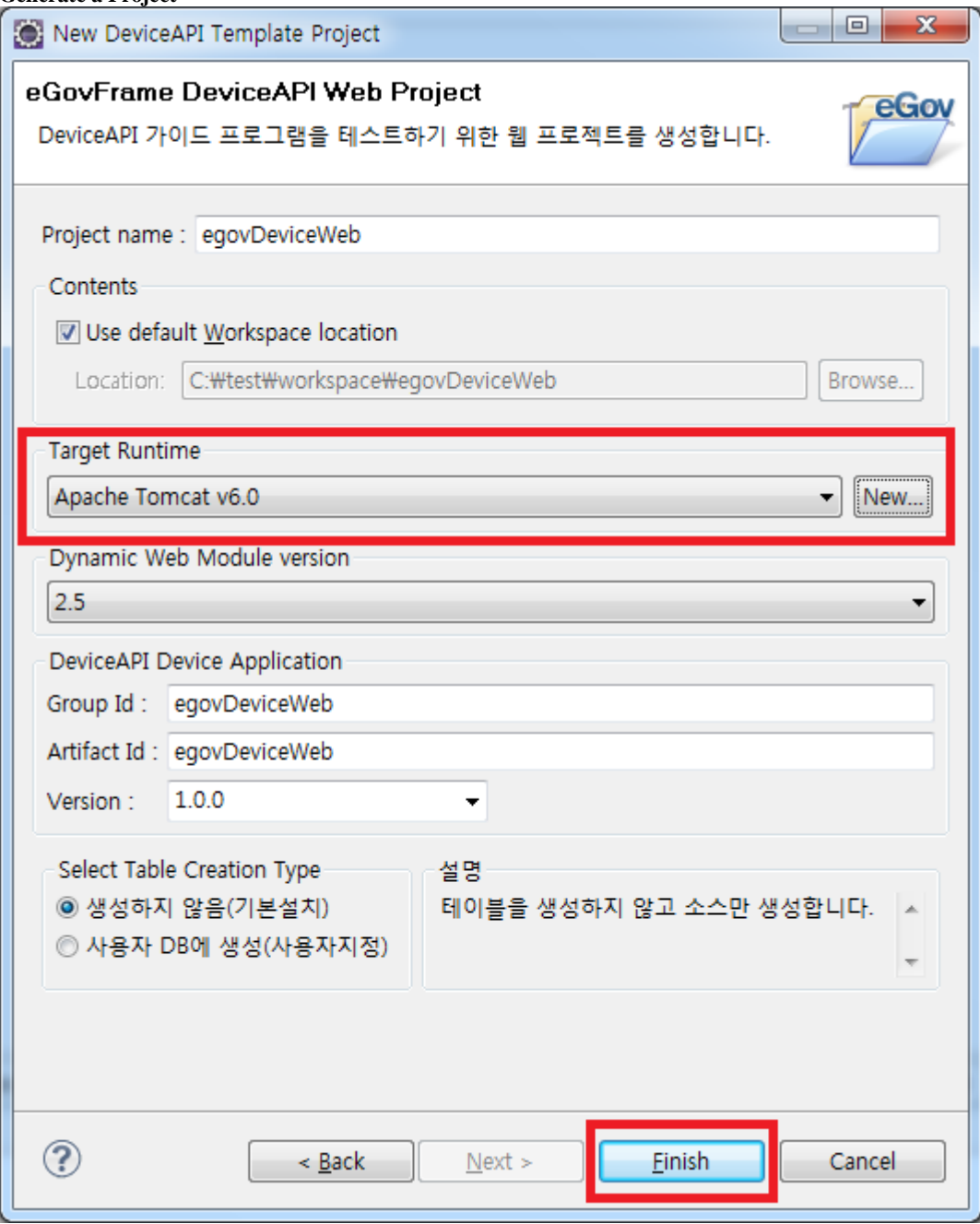

### **Generate a Table in the customized DB**

- While generating a Web Project, you can generate the table intended for access to guidance program database.
- [See Introduction to Data Source Explorer for more information.](http://www.egovframe.go.kr/wiki/doku.php?id=egovframework:dev2:imp:editor:dbio_editor:data_source_explorer#data_source_explorer)
- Note that eGovFramework is compatible with **MySql, Oracle, Altibase and Tibero**.

1. **[Choose Generate \(Custom\) in User DB.](http://www.egovframe.go.kr/wiki/lib/exe/detail.php?id=egovframework:hyb3.5:hdev:imp:deviceapi_new_template_project_wizard&media=egovframework:hyb:hdev:imp:new_project_wizard_use_11.png)** 

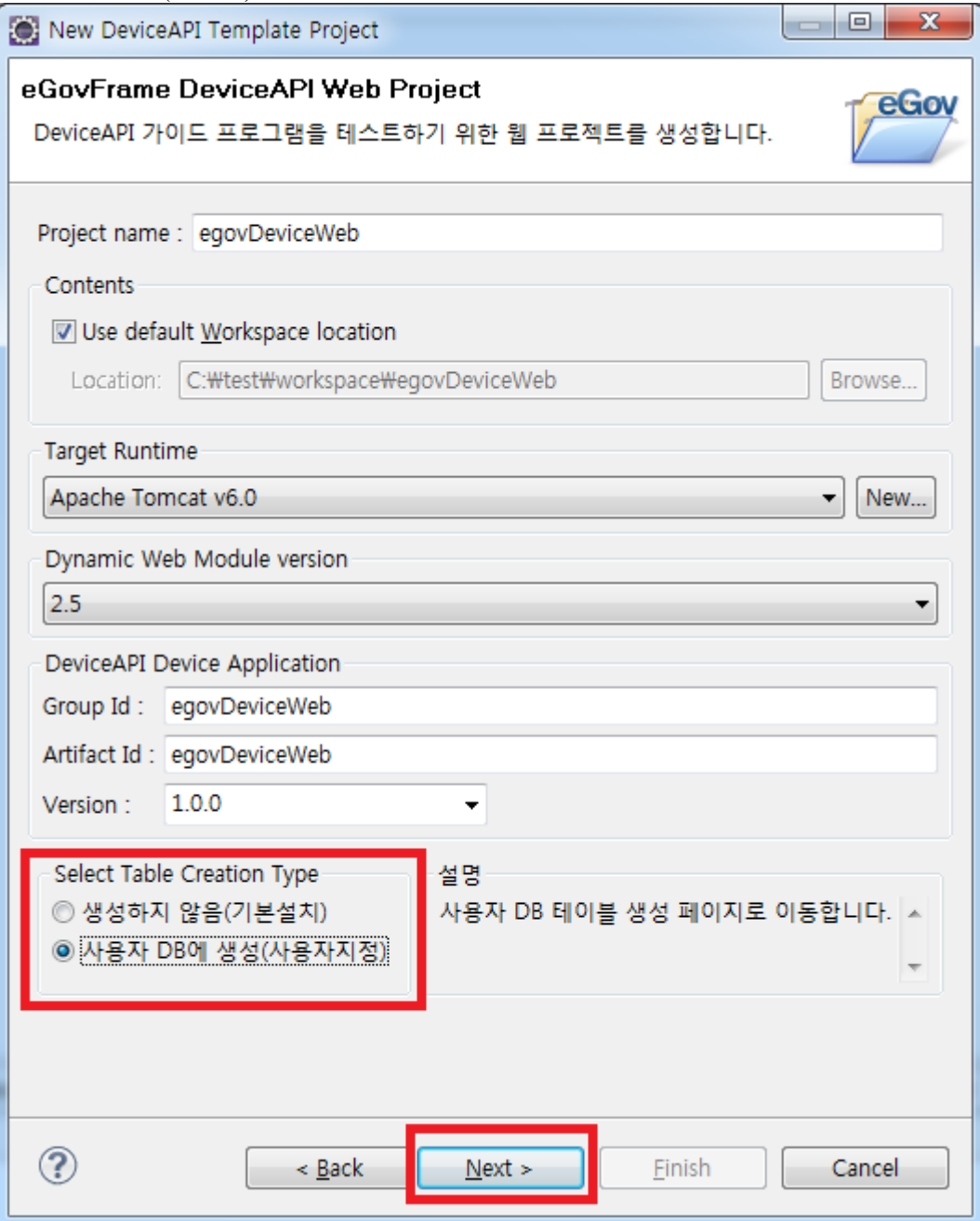

2. **[In DatabaseSource Explorer, Choose the DB Access Information and try out testing.](http://www.egovframe.go.kr/wiki/lib/exe/detail.php?id=egovframework:hyb3.5:hdev:imp:deviceapi_new_template_project_wizard&media=egovframework:hyb:hdev:imp:new_project_wizard_use_12.png)** 

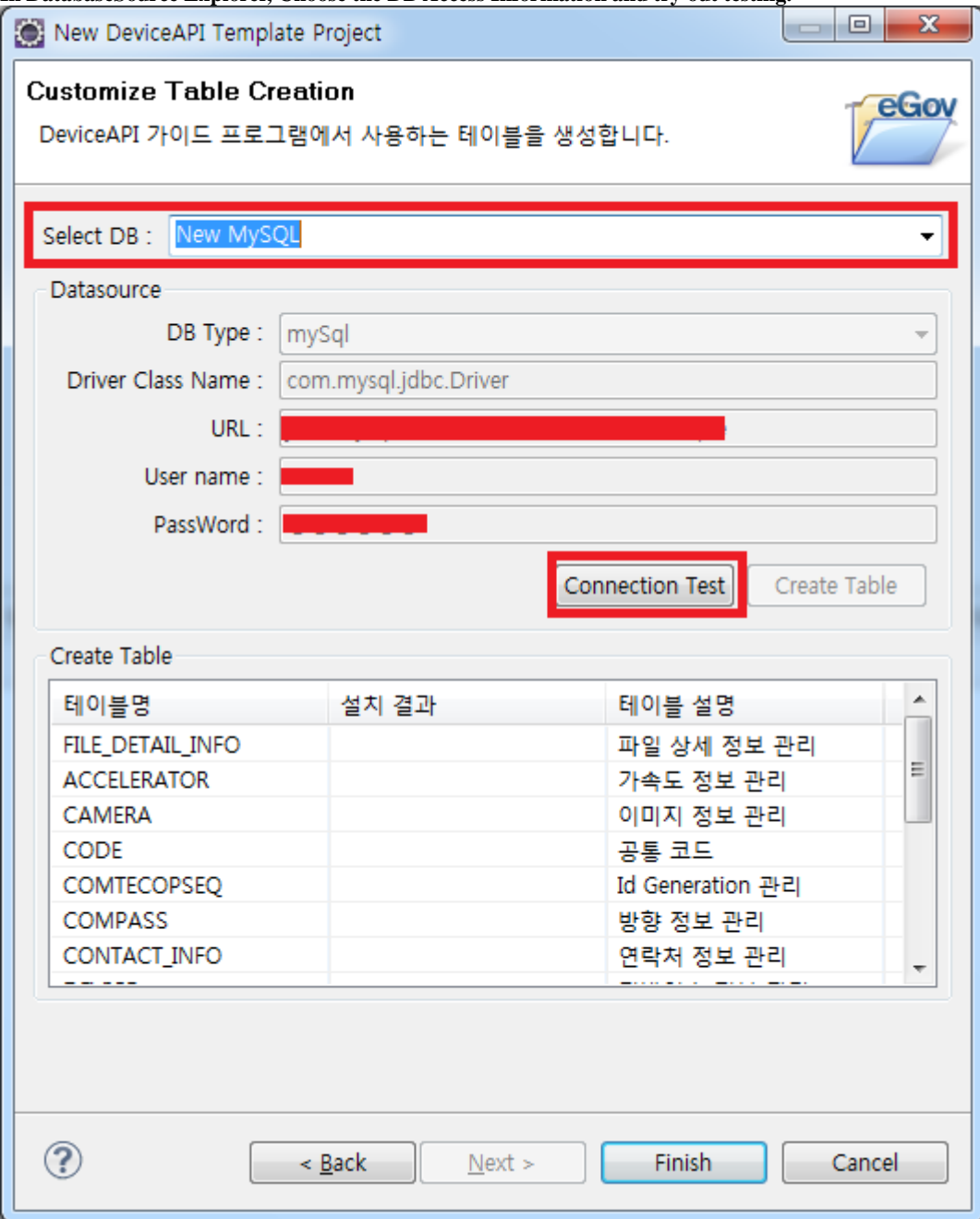

3. **[When the access to database has been established, create a table.](http://www.egovframe.go.kr/wiki/lib/exe/detail.php?id=egovframework:hyb3.5:hdev:imp:deviceapi_new_template_project_wizard&media=egovframework:hyb:hdev:imp:new_project_wizard_use_13.png)** 

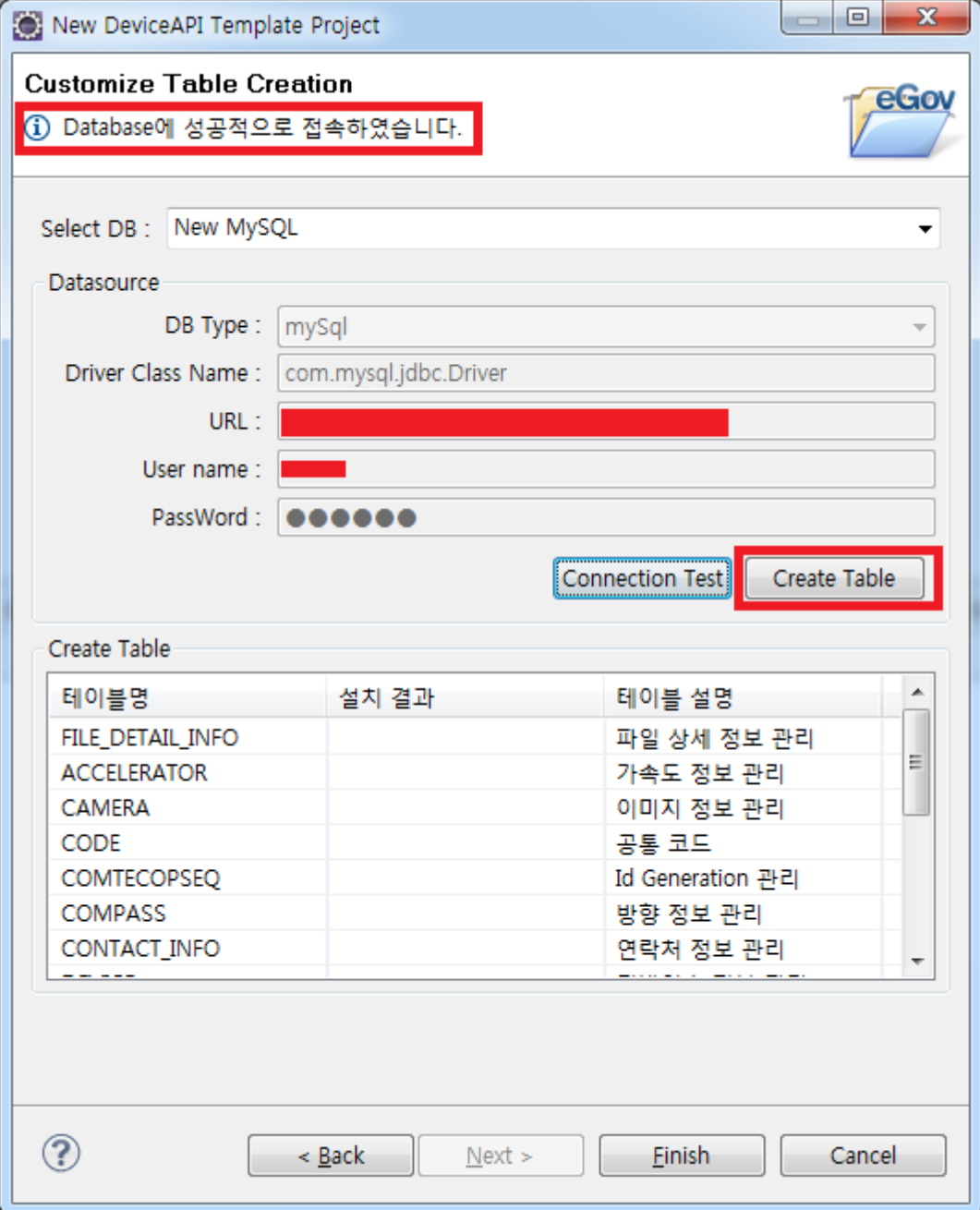

4. **[Generate a Project.](http://www.egovframe.go.kr/wiki/lib/exe/detail.php?id=egovframework:hyb3.5:hdev:imp:deviceapi_new_template_project_wizard&media=egovframework:hyb:hdev:imp:new_project_wizard_use_14.png)** 

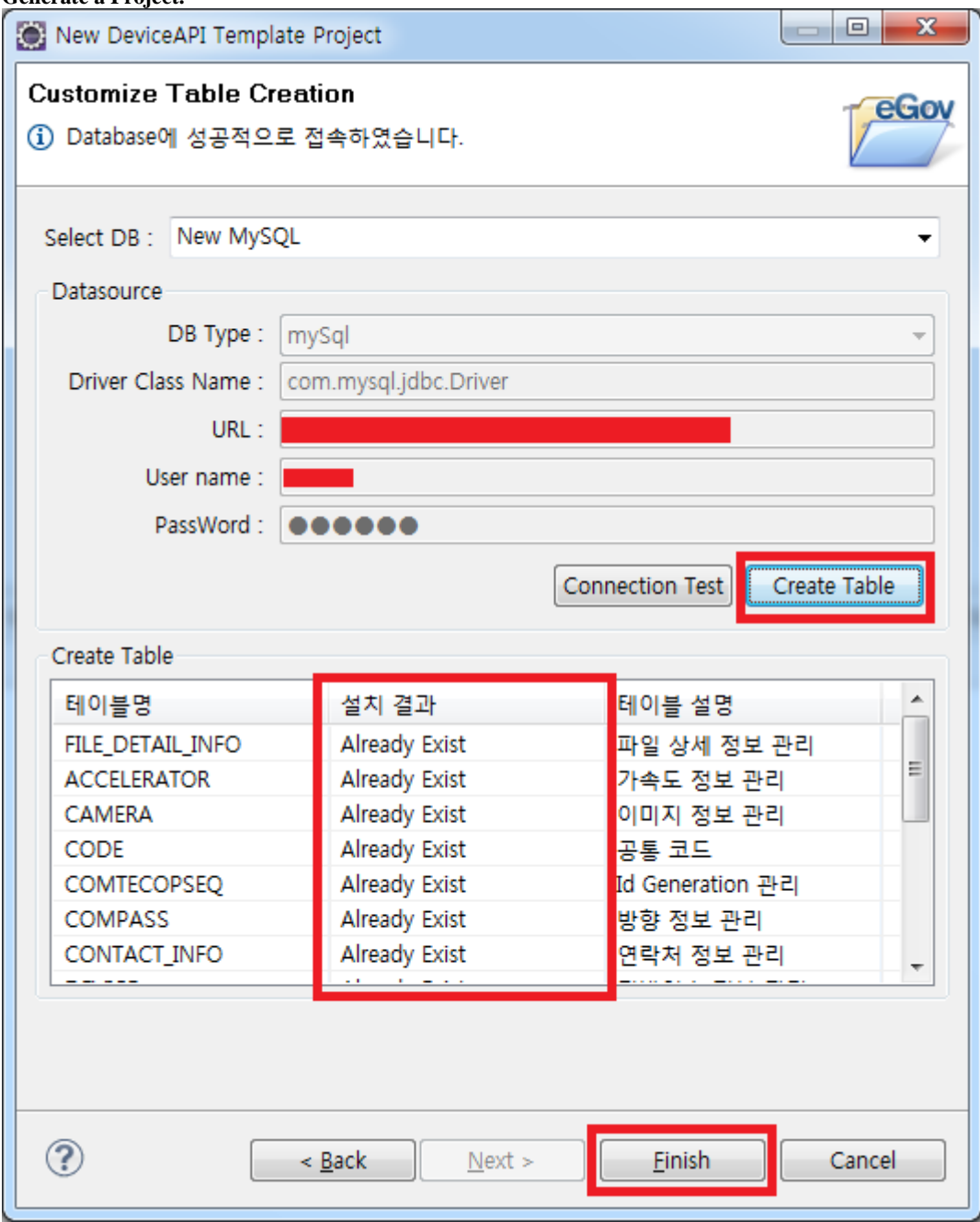

**Check the Project is generated and run without trouble.**

**Check the mobile application project and web project are generated in Mobile Device API.** 

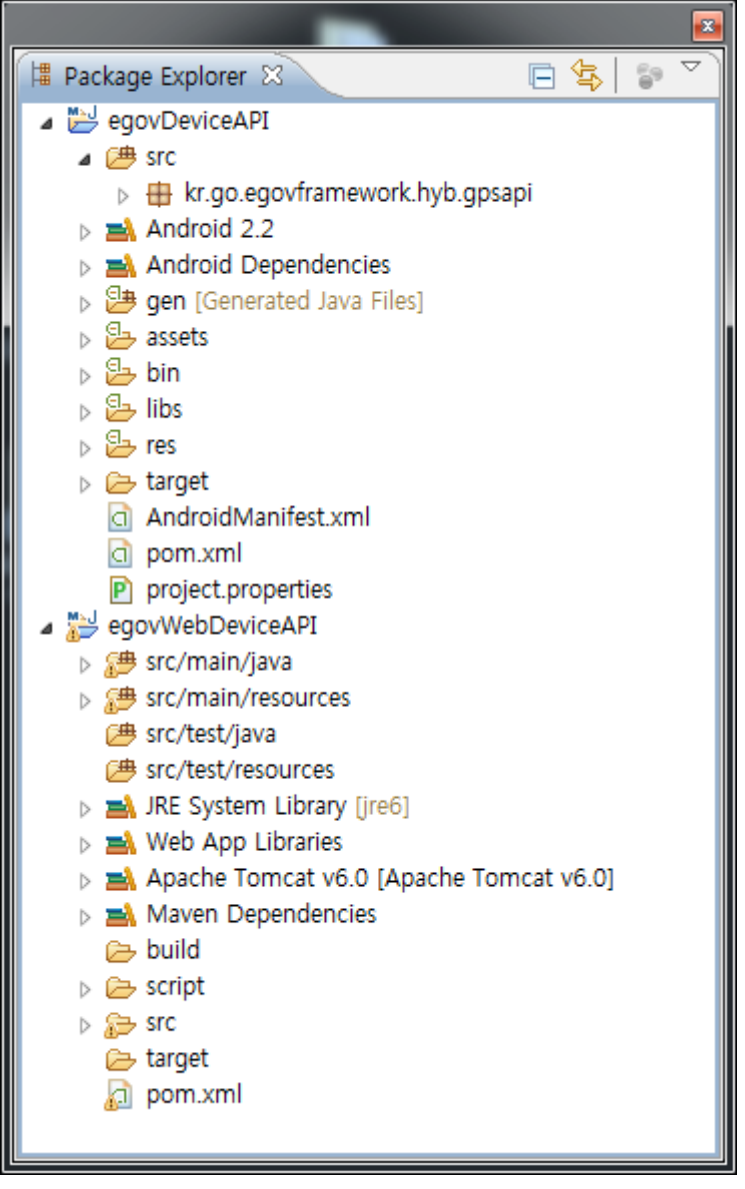